打开设备包装,检查组件

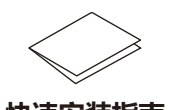

#### **提示:**

• 请根据您想使用的连接方式选用合适的接口电缆。(网络接口电缆不属于标配附件。)

**USB 接口电缆** Brother 建议您使用长度不超过 2 米的 USB 2.0 (A/B 型) 接口电缆。

**网络接口电缆** 如需使用网络接口电缆,请购买直通 5 类 (或超 5 类) 双绞电缆。

 $\circ$ **随机安装光盘**

• 本快速安装指南中的所有示意图均基于 MFC‑8540DN。

设备的默认密码位于设备背面的标签上 (前面有"Pwd"字样)。 强烈建议您更改默认密码,以免设备遭到未经授权访问。

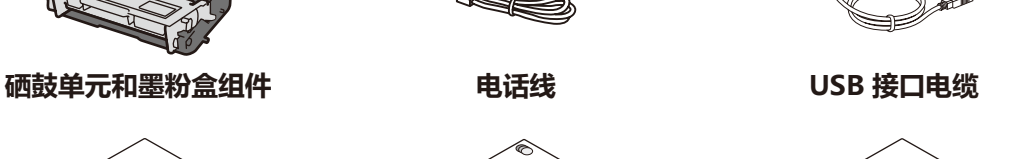

#### 移去包装材料并安装硒鼓单元和墨粉盒组件 1

#### 连接电源线并打开设备电源 3

如需获取最新的电子版说明书,请访问我们的技术服务支  $\blacksquare$ 持网站: <u>www.95105369.com</u>。

**快速安装指南 产品安全手册 使用说明书(基本功能)** (仅适用于特定型号)

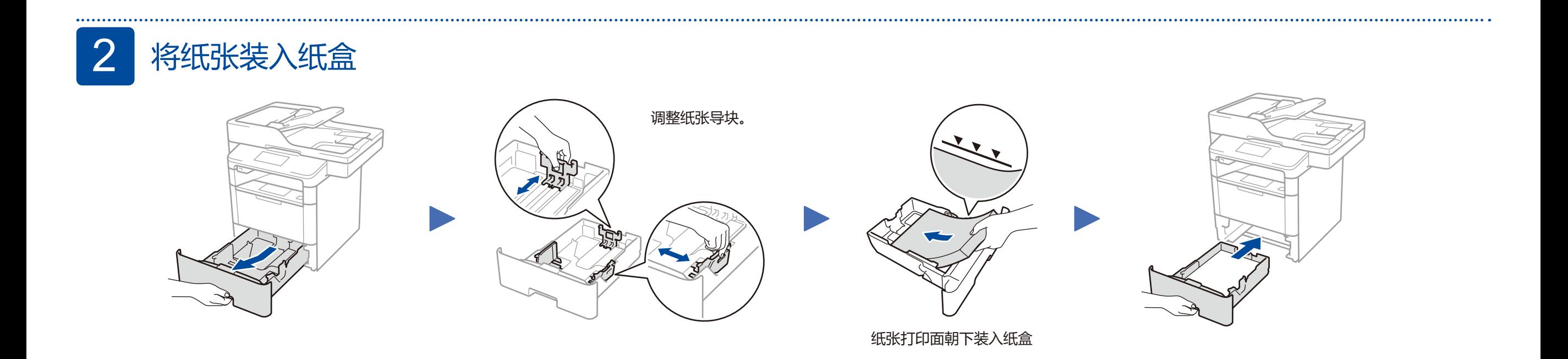

 $\mathbb{Q}$ 

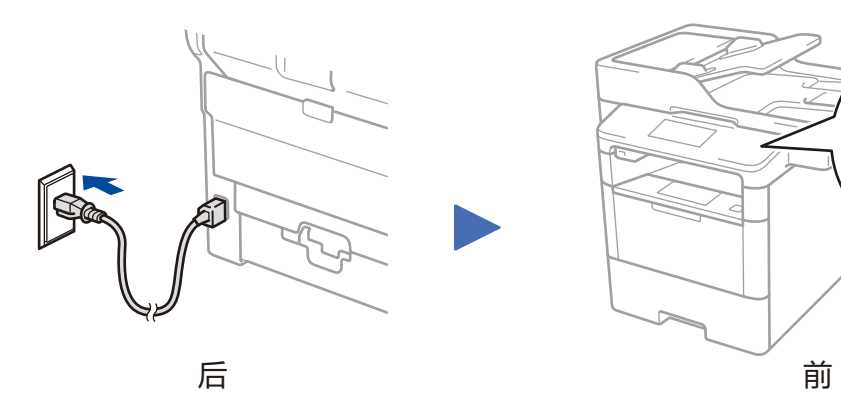

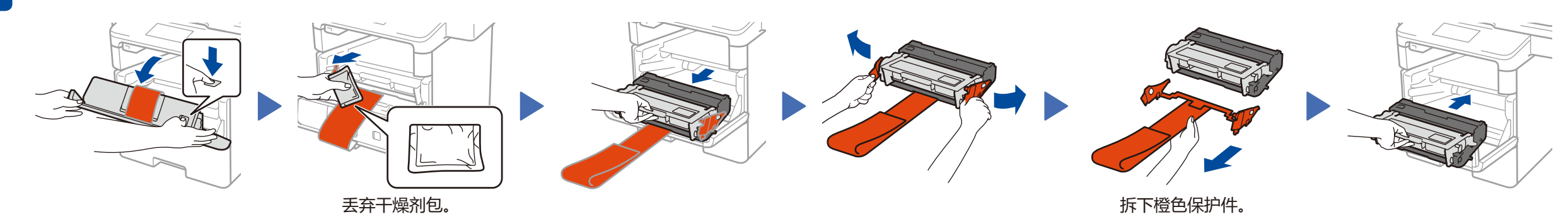

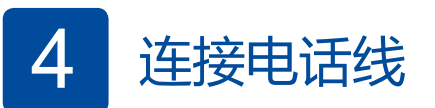

#### 如果您不打算使用本设备的传真功能,请转到步骤 5.

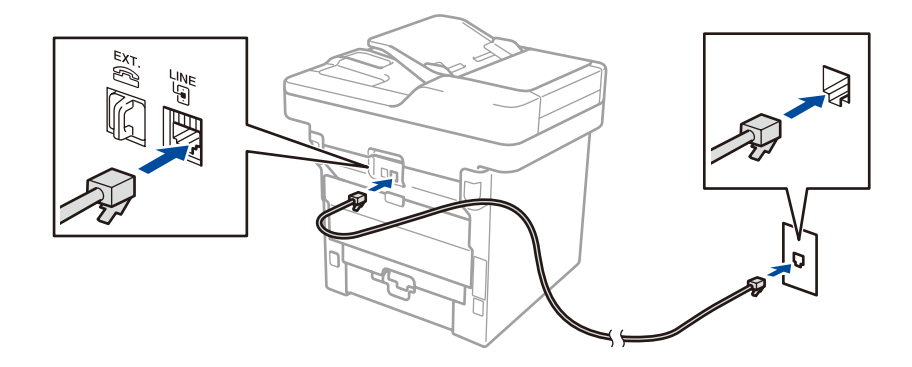

#### **安全网络访问**

# 快速安装指南

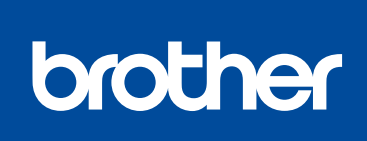

### **MFC‑8530DN / MFC‑8535DN / MFC‑8540DN**

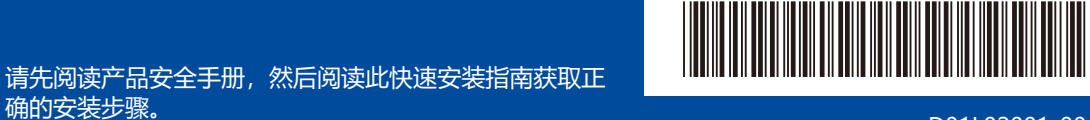

D01L02001-00 SCHN 版本 C

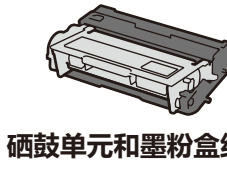

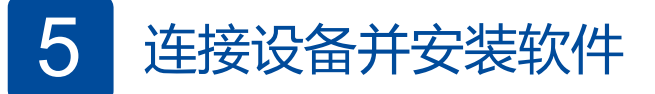

**提示:** 如果 Brother 安装屏幕未自动出现,请点击 (**开始**) > **计算机 (我的电脑)**。 (对于 Windows® 8: 点击任务栏中的 **《《文件资源管理 器**) 图标,然后转到**这台电脑 (计算机)**。)

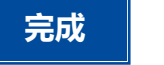

如果连接不成功,重复此步骤。

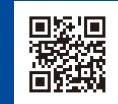

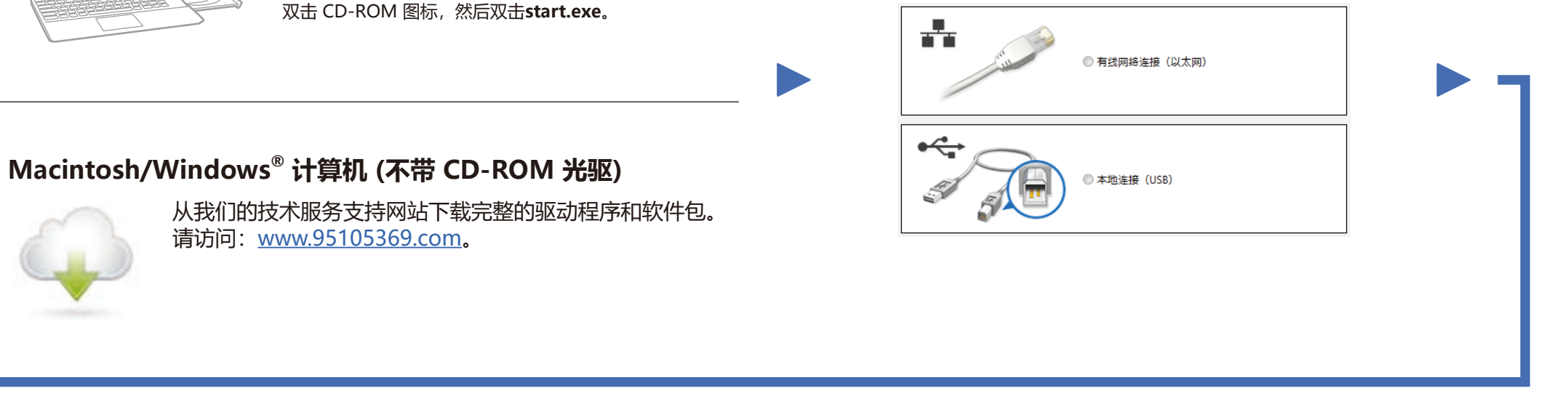

遵循屏幕提示继续安装。 **2008年11月20日 第一次: 高度 提示:** 

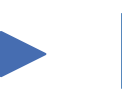

## **Windows® 计算机 (带 CD-ROM 光驱)**

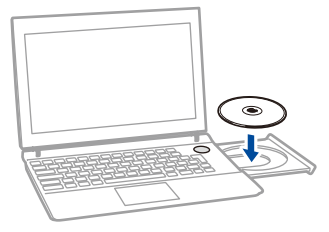

选择您的连接类型: